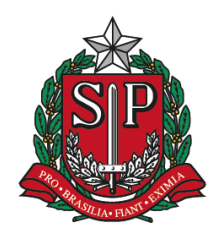

# **GOVERNO DO ESTADO DE SÃO PAULO SECRETARIA DE ESTADO DA EDUCAÇÃO**

COORDENADORIA DE INFRAESTRUTURA E SERVIÇOS ESCOLARES DEPARTAMENTO DE ALIMENTAÇÃO E ASSISTÊNCIA AO ALUNO

São Paulo, 19 de março de 2013.

Ofício Circular CEPAE nº 005/2013

Prezados Senhores,

Em virtude das atuais modificações no Sistema de Quadro de Estoque Online o Centro de Supervisão e Controle do Programa de Alimentação Escolar – CEPAE – encaminha este ofício a fim de apoiar os responsáveis pela digitação e verificação do quadro de estoque, bem como esclarecer e reforçar as dúvidas gerais.

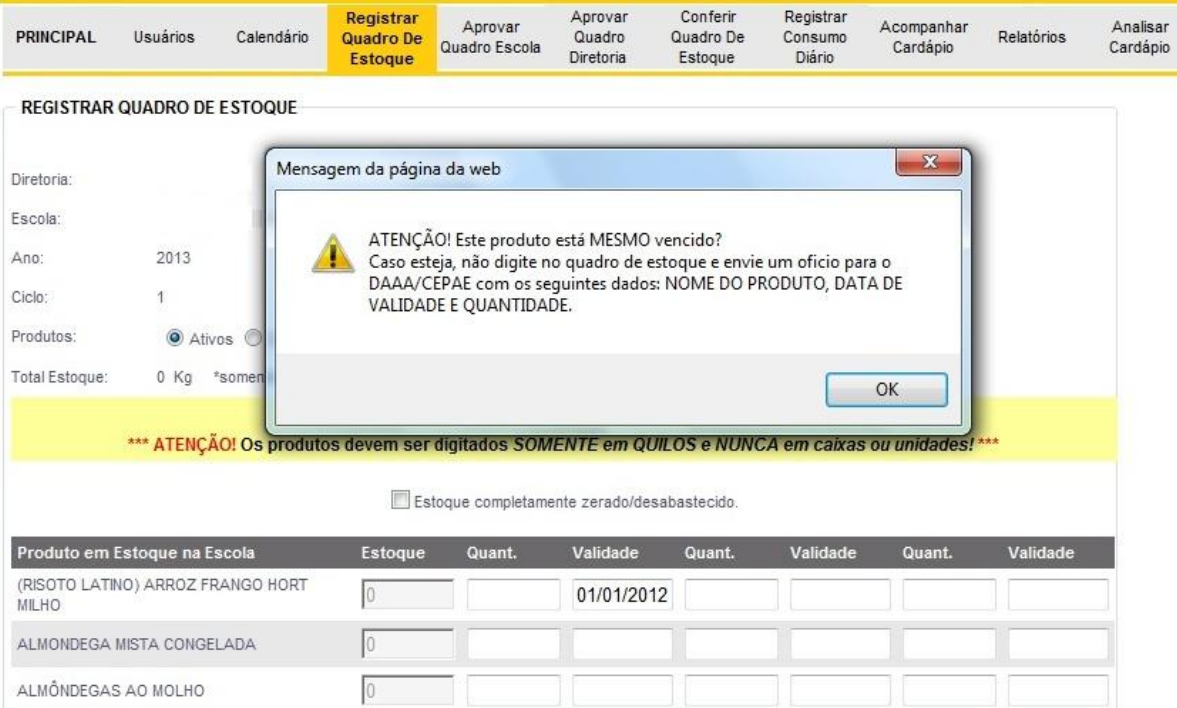

### **Alteração 1.** Produtos com data de validade vencida

Ao digitar um produto com a data de validade vencida irá aparecer automaticamante na página do sistema uma mensagem questionando se o produto está realmente vencido ou se houve erro na digitação. No caso de se tratar de erro durante a digitação basta clicar em "Ok" e corrigir a data de validade. Já no caso de vencimento de produto, deve-se clicar em "Ok" e apagar as informações do produto do quadro de estoque (quantidade e validade), além de seguir as informações contidas na mensagem, isto é, deverá ser encaminhado um ofício para o CEPAE contendo nome do produto, data de validade e quantidade.

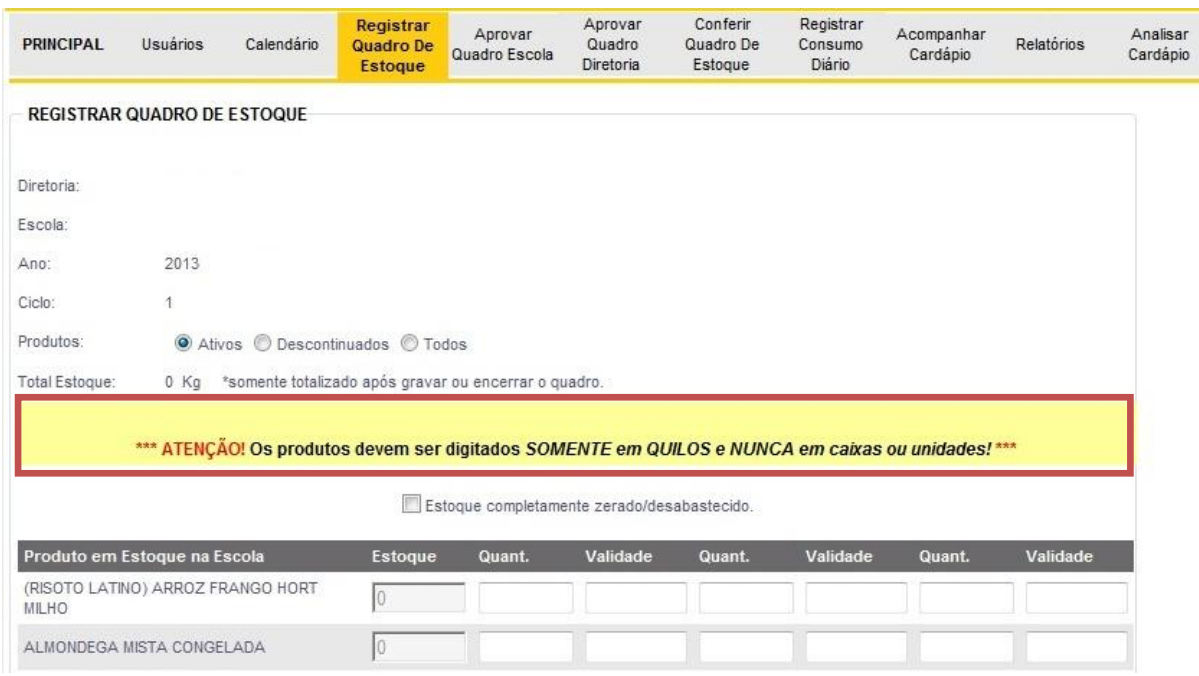

#### **Alteração 2.** Digitação dos produtos em quilos

O Sistema do Quadro de Estoque Online lê a informação digitada apenas em quilos, incluindo produtos individuais como néctares e biscoitos, desta forma ao realizar a digitação do quadro de estoque é imprescindível verificar se todos os produtos digitados estão em quilos, não devendo haver nenhum gênero em unidades, caixas ou com informações em litro/ml.

**Alteração 3.** Não é permitido digitar a quantidade "zero" quando não houver aquele produto em estoque.

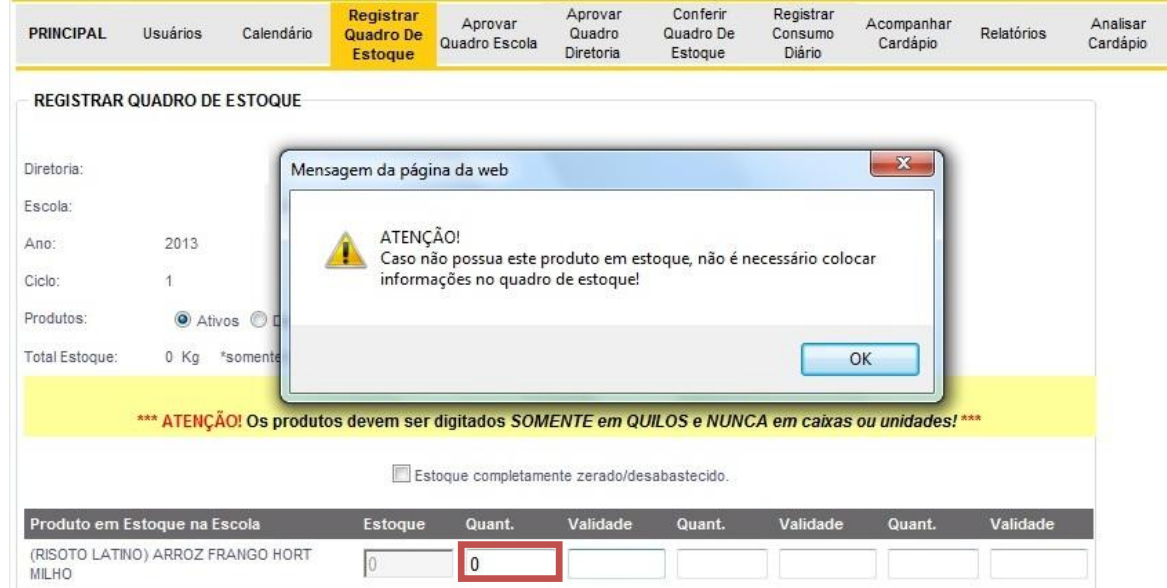

Quando não houver determinado produto em estoque não é necessário inserir a quantidade "zero", ou seja, os espaços referentes à quantidade e validade deverão permanecer sem preenchimento.

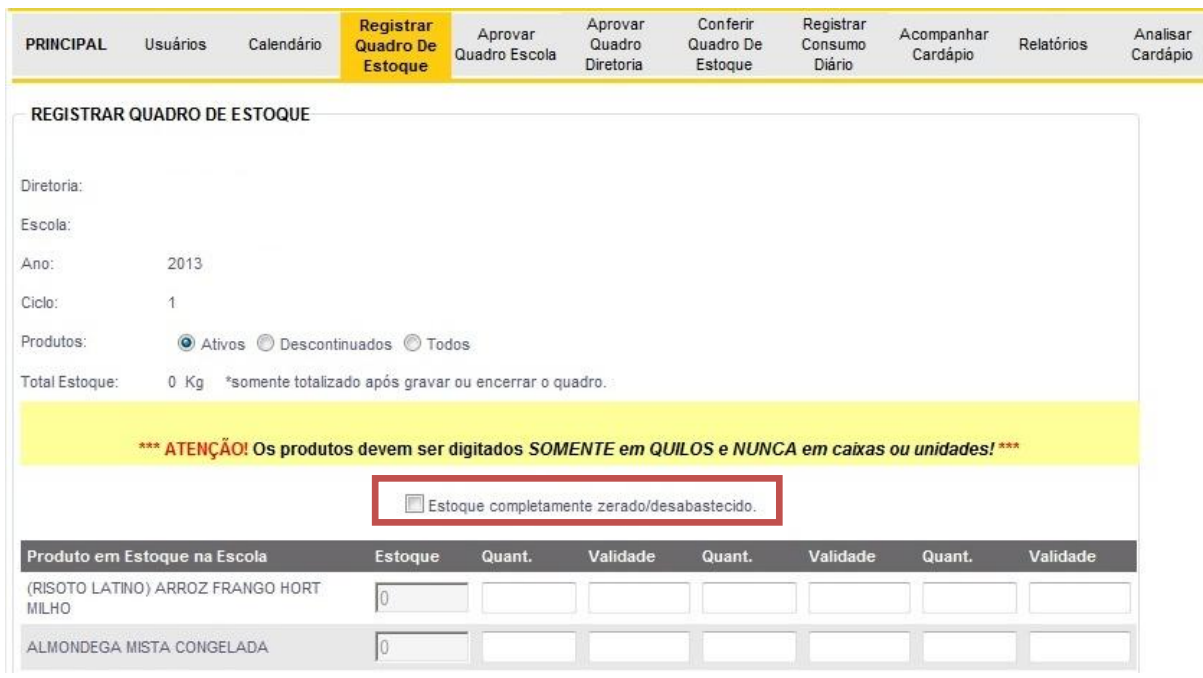

**Alteração 4.** Estoque completamente zerado/desabastecido

Na situação da escola possuir o estoque completamente zerado, isto é, desabastecido de todos os gêneros alimentares, o responsável pela digitação do quadro de estoque deverá assinalar a caixa destacada acima ("Estoque completamente zerado/desabastecido"). Ao assinalar esta opção uma mensagem aparecerá no centro da tela, conforme a imagem a seguir:

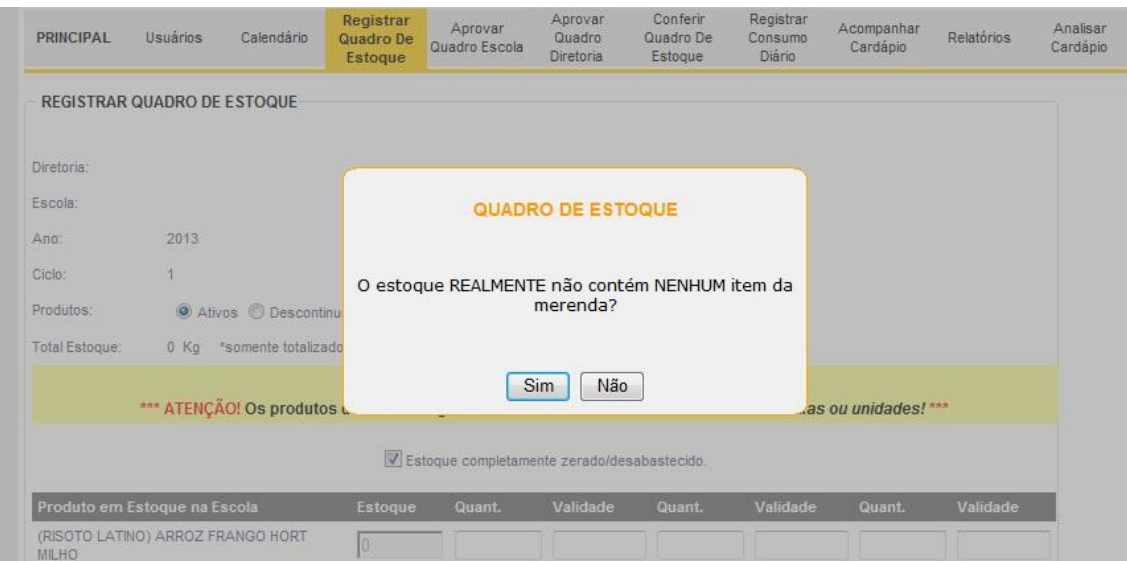

Caso tenha assinalado por engano a caixa "Estoque completamente zerado/desabastecido" clique em "Não" e continue o preenchimento do quadro de estoque com os itens corretos.

É de suma importância que você tenha certeza que seu estoque está desabastecido ao assinalar a caixa "Sim", pois esta ação não poderá ser revertida posteriormente.

**Alteração 5.** Lista de produtos à vencer ao finalizar o quadro de estoque

### GOVERNO DO ESTADO DE SÃO PAULO

### SECRETARIA DE ESTADO DA EDUCAÇÃO

DEPARTAMENTO DE SUPRIMENTO ESCOLAR

## **Produtos a Vencer**

Produtos vencidos até: 01/04/2013

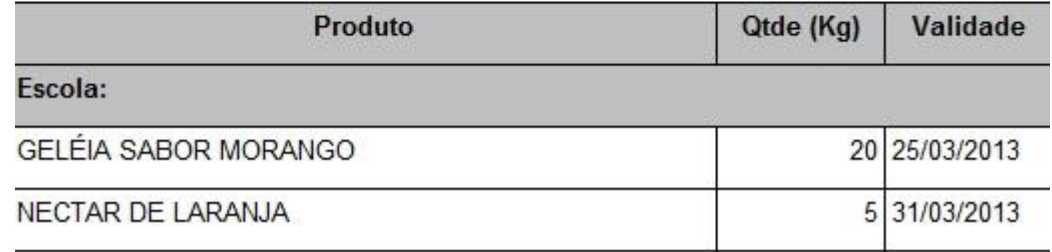

Quando o quadro de estoque for finalizado pela escola e pela Diretoria de Ensino será apresentada uma lista de produtos que irão vencer dentro do período do ciclo atual. Pedimos, por gentileza, que se atentem a esta lista a fim de evitar perdas desnecessárias.

**Alteração 6.** Digitação apenas de números inteiros

Não é permitida a digitação de números com vírgula, apenas de números inteiros, desta forma é necessário o arredondamento dos números.

Caso o decimal seja menor que 5 (**exemplo: 3,4**) o número deverá ser arredondado para baixo (**exemplo: 3**); se o decimal for maior ou igual a 5 (**exemplo: 3,5**) o número deverá ser arredondado para cima (**exemplo: 4**).

#### **Esclarecimento de dúvidas e problemas gerais:**

**ATRASOS:** Acentuamos novamente a importância do cumprimento do prazo estabelecido pelo DAAA e informado no cronograma repassado a todas as Diretorias de Ensino. As delongas dos quadros comprometem o prazo do envio de gêneros alimentícios, ou seja, se houver atraso na entrega do quadro de estoque consequentemente o envio de gêneros alimentícios será protelado. Dessa forma, ficará a cargo da escola e da Diretoria de Ensino garantir o fornecimento adequado da alimentação escolar e o cumprimento do cardápio estabelecido até que a distribuição possa ser efetuada, visto que deverá haver uma nova logística de entrega.

**CAMPO DE OBSERVAÇÕES**: Informações como solicitação de equipamento ou utensílios e falta de preparador deverão ser encaminhadas via ofício, e não devem ser escritas no campo de observações.

No caso do quadro de estoque ser preenchido e ainda não tiver ocorrido à entrega do ciclo vigente, isto é, se houver atraso da distribuição dos gêneros, contudo já ocorrer a abertura da digitação do quadro de estoque, solicitamos que seja informado no campo de observação que a escola ainda não recebeu o ciclo.

**REFORMA:** O comunicado deve ser realizado apenas via ofício, e não deve ser feito pelo campo de observações. O ofício deve conter informações de data de início e previsão de término da obra. Ressaltamos a importância de a escola entrar em contato por telefone a fim de confirmar o recebimento do ofício (quando enviado por fax).

**PRODUTOS COM MAIS DE TRÊS LOTES:** Informamos que se o produto a ser digitado possuir mais de três lotes (datas de validades distintas), o quarto lote poderá ser inserido junto aquele que possuir a data de validade mais próxima.

Exemplo: Feijão cozido e temperado – 90 kg 27/04/2014; 150 kg 08/09/2014; 260 kg 13/06/2015; 50 kg 01/04/2014. Soma-se a quantidade dos produtos com as datas de validade mais próxima (27/04/2014 e 01/04/2014) e permanece a data com a menor validade (90 + 50 kg = 140 kg 01/04/2014).

**ERRO DE DIGITAÇÃO:** É imprescindível verificar se todos os itens digitados no quadro de estoque estão corretos antes de enviar o quadro para a Diretoria de Ensino e posteriormente para o DAAA. Ao constatar algum erro de preenchimento em um quadro de estoque de ciclos anteriores, nenhuma ação poderá ser executada visto que o ciclo e todas as atividades pertinentes ao mesmo já foram finalizados. Portanto, não preencha o campo de observação com esta informação.

Ressaltamos que se acaso o quadro de estoque já tiver sido analisado e aprovado por nossa equipe técnica e for constatado pela escola algum erro de digitação, não será possível realizar a correção. Portanto, a escola e a diretoria de ensino deverão evitar o acúmulo e vencimento de produtos em decorrência deste erro, além de garantir que a alimentação escolar seja servida de forma adequada para os alunos.

**QUANTIDADE DE PRODUTOS:** Se houver uma quantidade de produtos (incluindo congelados) muito alta ou baixa, o diretor deve entrar em contato com o DAAA para verificarmos a causa do problema e saná-lo.

**REMANEJAMENTO:** Se houver quantidade excessiva de produto em estoque é importante também notificar a Diretoria de Ensino a fim de que seja realizado o remanejamento dos gêneros em excesso. A informação de remanejamento também não deve ser inserida no campo de observações do quadro de estoque, pois a Diretoria de Ensino já nos encaminha uma cópia do boleto de remanejamento para nos manter ciente.

**NÉCTARES:** Esse produto deve ser sempre digitado como NÉCTAR e não como suco A única exceção é o sabor laranja que deverá ser digitado em "suco de laranja". Caso haja dúvidas a respeito do local onde o produto deve ser digitado, solicitamos que não seja inserido no campo das observações, desta forma, solicitamos que a escola entre em contato com o DAAA.

As modificações realizadas e os esclarecimentos prestados possuem o objetivo de aprimorar e facilitar o serviço de digitação e conferência do Sistema do Quadro de estoque Online.

Ressaltamos que o Centro de Supervisão e Controle do Programa de Alimentação Escolar – CEPAE – se coloca a disposição para auxiliá-los.

Atenciosamente,

**Andréia Regina Ignácio Santos** Diretora Técnica - CEPAE